# User Manual NAVIGATING YOUR NEW WEBSITE

**PRESENTED BY KEYSTONE CLICK** 

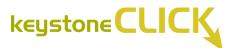

### Accessing the Dashboard

### Visit <u>https://kusd.edu/wp-admin/</u> to log in to WordPress.

\*\*If you need your username or password, please email your District Web Specialist.\*\* arogahn@kusd.edu

Once signed in you will see the website dashboard.

| 🚯 🚓 My Sites 🔗                                                                                                    | Kenosha Unified School District 🞸 Flatsome | 📀 6 🕂 New 🧒 Events |               |                    |                                      | Clear Site Cache Ho             | wdy, adr | nin 📃 |
|----------------------------------------------------------------------------------------------------|--------------------------------------------|--------------------|---------------|--------------------|--------------------------------------|---------------------------------|----------|-------|
| ② Dashboard                                                                                                    | Dashboard                                  |                    |               |                    |                                      | Screen Options 🔻                | Help     | •     |
| Home                                                                                                    | Dushbourd                                  |                    |               |                    |                                      |                                 |          |       |
| My Sites                                                                                                    | At a Glance                                |                    | $\sim \sim$ * | Activity           |                                      |                                 | $\sim$   | *     |
| 👗 Users                                                                                                    | 449 Pages                                  | O 67 MB Cache Size |               |                    |                                      |                                 |          |       |
|                                                                                                    | WordPress 6.2 running KUSD Child theme.    |                    |               |                    | No activity yet!                     |                                 |          |       |
| Flatsome                                                                                                    |                                            |                    |               |                    |                                      |                                 |          |       |
| Content Views                                                                                                    |                                            |                    |               |                    |                                      |                                 |          |       |
| Pages                                                                                                    |                                            |                    |               | Site Health Status |                                      |                                 | ~ ~      | *     |
| <b>9</b> ] Media                                                                                                    |                                            |                    |               |                    |                                      | sues that should be add         |          | as    |
| Department                                                                                                    |                                            |                    |               |                    | soon as possible to imp<br>security. | prove its performance a         | ind      |       |
| Pages                                                                                                    |                                            |                    |               |                    | Take a look at the 6 ite             | ems on the <u>Site Health s</u> | creen.   |       |
| 📮 FAQs                                                                                                    |                                            |                    |               |                    |                                      |                                 |          |       |
| A My Schools                                                                                                    |                                            |                    |               |                    |                                      |                                 |          |       |
| 🜪 News                                                                                                    |                                            |                    |               |                    |                                      |                                 |          |       |
| 🖶 Events                                                                                                    |                                            |                    |               |                    |                                      |                                 |          |       |
| 🎲 Board Members                                                                                                    |                                            |                    |               |                    |                                      |                                 |          |       |
| Documents                                                                                                    |                                            |                    |               |                    |                                      |                                 |          |       |
| Note: The second second |                                            |                    |               |                    |                                      |                                 |          |       |
| II Stats                                                                                                    |                                            |                    |               |                    |                                      |                                 |          |       |
| 🖈 Webforms                                                                                                    |                                            |                    |               |                    |                                      |                                 |          |       |
| Weblorns Ninja Forms                                                                                                    |                                            |                    |               |                    |                                      |                                 |          |       |

If you would like to edit your user account, navigate to it from the left sidebar menu: **Users** > **Your Profile**.

There are many customizable options that you can change on this page, including the color scheme of the admin, visibility of the toolbar when looking at website pages while logged in, your nickname, your email, profile details, and the ability to change your password.

### **Navigating to School Site**

#### Accessing Individual School Sites from the Multisite Dashboard:

From the Multisite Dashboard, navigate to the school site from the top navigation bar: **My Sites** > **[School Name]** > **Dashboard.** 

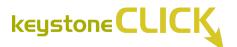

| Ø   | ሕ My Site   | 🛚 🖀 Kenosha Unified School Distric | t 🚸 Fla | tsome 😳 6 🕂 Nei | w 🧒 Events |       |                              |                                                       | Clear Site Cache Ho           | owdy, a | admin |
|-----|-------------|------------------------------------|---------|-----------------|------------|-------|------------------------------|-------------------------------------------------------|-------------------------------|---------|-------|
| •   | Network Ac  | dmin                               |         |                 |            |       |                              |                                                       | Screen Options 🔻              | He      | elp 🔻 |
|     | 🚯 Kenosh    | a Unified School District          |         |                 |            |       |                              |                                                       |                               |         |       |
| lor |             |                                    |         |                 |            | ~ ~ * | Activity                     |                                                       |                               | ~ ~     |       |
| ly∶ | 🖕 Wilson    | Elementary School                  |         | New Post        |            |       |                              |                                                       |                               |         |       |
|     | 😸 Bullen M  | Middle School                      |         | Visit Site      | Size       |       |                              | No activity yet!                                      |                               |         |       |
| >   |             | /liddle School                     |         | ineme.          |            |       |                              | no dounty you                                         |                               |         |       |
|     | 🐔 Lincoln   | Middle School                      |         |                 |            |       |                              |                                                       |                               |         |       |
| 0   | 🦔 Mahone    | e Middle School                    |         |                 |            |       |                              |                                                       |                               |         |       |
|     | 🍓 Washin    | gton Middle School                 |         |                 |            |       | Site Health Status           |                                                       |                               | ~ ~     |       |
|     | 👗 Bose El   | ementary School                    |         |                 |            |       |                              |                                                       |                               |         |       |
| 3   | 🍊 Brass C   | community School                   |         |                 |            |       |                              | Your site has critical iss<br>soon as possible to imp |                               |         | ed as |
|     | 🔹 Curtis S  | Strange Elementary School          |         |                 |            |       | Should be improved security. |                                                       | Tove its performance          | and     |       |
|     | Sebsol/     | A Creative Arts                    |         |                 |            |       | Should be improved           | Take a look at the 6 iter                             | me on the Site Health         | screet  |       |
| 9   | 🔅 Grant E   | lementary School                   |         |                 |            |       |                              |                                                       | na on the <u>one rieditir</u> | JUICU   |       |
| 2   | Grewen      | low Elementary School              |         |                 |            |       |                              |                                                       |                               |         |       |
|     | 🚷 Harvey    | Elementary School                  |         |                 |            |       |                              |                                                       |                               |         |       |
| 0   | 🍀 Jefferso  | on Elementary School               |         |                 |            |       |                              |                                                       |                               |         |       |
| ł   | 😹 Jeffery   | Elementary School                  |         |                 |            |       |                              |                                                       |                               |         |       |
| 6   | 🛷 McKinle   | ey Elementary                      |         |                 |            |       |                              |                                                       |                               |         |       |
|     | 🚺 Nash El   | lementary School                   |         |                 |            |       |                              |                                                       |                               |         |       |
|     | 😌 Pleasar   | nt Prairie Elementary School       |         |                 |            |       |                              |                                                       |                               |         |       |
| ₽   | 🕝 Prairie I | Lane Elementary School             |         |                 |            |       |                              |                                                       |                               |         |       |
| ı   | 🌉 Roosev    | elt Elementary School              |         |                 |            |       |                              |                                                       |                               |         |       |
|     | Somers      | Elementary School                  |         |                 |            |       |                              |                                                       |                               |         |       |
| •   | Stocker     | Elementary School                  |         |                 |            |       |                              |                                                       |                               |         |       |

Alternatively, click to **My Sites** to access all schools hosted under the multisite environment. Note that this view is limited to the District Administrators.

To log in to a specific school, you can also directly visit: https://kusd.edu/[School]/wp-admin.

For example, to access Frank Elementary School directly, go to: <u>https://kusd.edu/frank/wp-admin</u>.

| 🚯 🙈 My Sites 🖀      | Kenosha Unified School District 🛛 🞸 F | latsome 📀 6 🕂 New 🧖 Events |                           | Clear Site Cache Howdy, admin |
|---------------------|---------------------------------------|----------------------------|---------------------------|-------------------------------|
| ② Dashboard         | My Sites                              |                            |                           | Help 🔻                        |
| Home<br>My Sites    | Primary Site                          | https://www.kusd.edu 🗸     |                           |                               |
| 👗 Users             |                                       |                            |                           |                               |
| Flatsome            | Kenosha Unified School                | Frank Elementary School    | Wilson Elementary School  | Bullen Middle School          |
| Content Views       | District                              | Visit   Dashboard          | Visit I Dashboard         | Visit   Dashboard             |
| 📕 Pages             | Visit   Dashboard                     |                            | Hart Bashbara             | Hort   Databased a            |
| 9] Media            |                                       |                            |                           |                               |
| Department<br>Pages | Lance Middle School                   | Lincoln Middle School      | Mahone Middle School      | Washington Middle School      |
| 루 FAQs              | Visit   Dashboard                     | Visit   Dashboard          | Visit   Dashboard         | Visit   Dashboard             |
| ሕ My Schools        |                                       |                            |                           |                               |
| 🜪 News              |                                       |                            |                           |                               |
| 齢 Events            | Bose Elementary School                | Brass Community School     | Curtis Strange Elementary | EBSOLA Creative Arts          |
| 🎁 Board Members     | Visit   Dashboard                     | Visit   Dashboard          | School                    | Visit   Dashboard             |
| Documents           |                                       |                            | Visit   Dashboard         |                               |
| Event Documents     |                                       |                            |                           |                               |
| II Stats            | Grant Elementary Schoo                | Grewenow Elementary School | Harvey Elementary School  | Jefferson Elementary School   |
| 🖈 Webforms          | Visit   Dashboard                     | Visit   Dashboard          | Visit   Dashboard         | Visit   Dashboard             |
| 🗉 Ninja Forms       |                                       |                            |                           |                               |

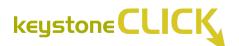

### Media Library

The Media Library holds all of the media you have uploaded to the site. If you have images you want to add, use this page's **Add New** button. Media includes audio files, PDFs, images, etc.

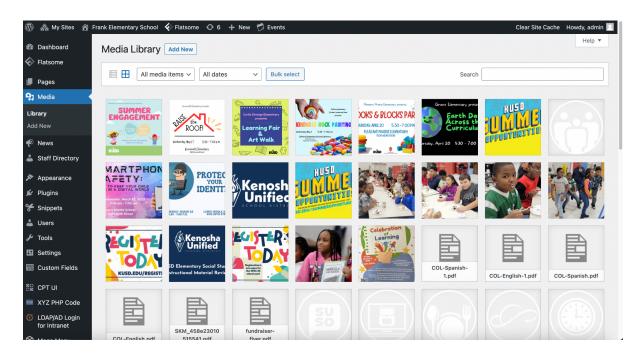

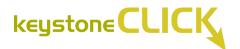

*To Add Media* – Click on **Add New** at the top. Either drag a file onto the page or click Select Files to browse your computer for the file. The file will then appear at the beginning of the grid below. This is where you will be able to upload new images and PDFs to the site.

*To Edit Media* – Click on a piece of media in the grid. Edit the fields on the right. Alt Text is read by screen readers for the visually impaired. You can delete media items by clicking **Delete Permanently** at the bottom.

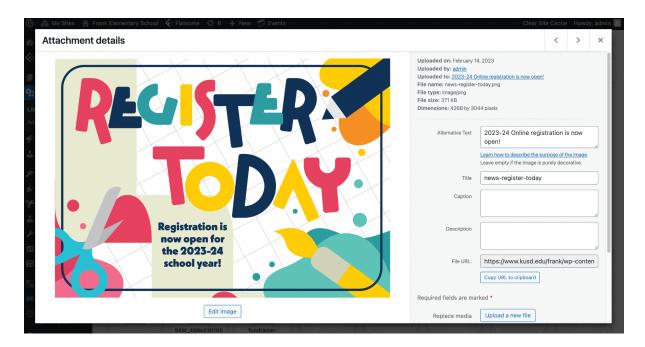

*To Access File URLs* – While editing a piece of media, you also have the option to access the automatically generated File URL. This is important when linking to PDF files on site pages. Click **Copy URL to clipboard** to capture this link.

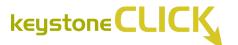

### Adding New Website Pages

When adding new pages to your site click the **Add New** option in the dashboard on the left.

Next enter your page title.

#### For Top Level Pages

- On the right sidebar of the page select the Page Full-Width option under template.
- Leave Parent set to (no parent)

| Page Attributes ^ V 🔺                               |
|-----------------------------------------------------|
| Parent                                              |
| (no parent) V                                       |
| Template                                            |
| Page - Full Width 🗸 🗸                               |
| Order                                               |
| 0                                                   |
| Need help? Use the Help tab above the screen title. |

#### **For Child Pages**

- On the right sidebar of the page select the Page Full-Width option under template.
- Set Parent to appropriate parent page.

| Page Attributes A V 🔺                               |
|-----------------------------------------------------|
| Parent                                              |
| About ~                                             |
| Template                                            |
| Page - Full Width 🗸                                 |
| Order                                               |
| 0                                                   |
| Need help? Use the Help tab above the screen title. |

Add your copy, images, and content blocks as needed.

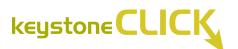

| 🚯 🗥 My Sites 🔗 F                                | rank Elementary School 🞸 Flatsome 📀 6 🕂 New 🧒 Events       | Clear Site Cache 🛛 Howdy, admin 📃                   |
|-------------------------------------------------|------------------------------------------------------------|-----------------------------------------------------|
| Flatsome                                        | Editor UX Builder                                          |                                                     |
| 📙 Pages 🔸                                       | Add title                                                  | Publish A V A                                       |
| All Pages                                       | Add title                                                  |                                                     |
| Add New                                         |                                                            | Save Draft Preview                                  |
| Default Pages                                   | 97 Add Media 🔄 Add Form Visual Text                        | P Status: Draft Edit                                |
| 9; Media                                        | b i link b-quote det ins img ul ol ii code more close tags | Visibility: Public Edit                             |
| 🜪 News                                          |                                                            | Publish immediately Edit                            |
| 👗 Staff Directory                               |                                                            | Restricted for anonymouse users                     |
| <ul> <li>Appearance</li> <li>Plugins</li> </ul> |                                                            | Copy to a new draft<br>Publish                      |
| Snippets                                        |                                                            |                                                     |
| Lusers                                          |                                                            | Page Attributes ^ V A                               |
|                                                 |                                                            | Parent                                              |
| 差 Tools                                         |                                                            | (no parent) ~                                       |
| Settings                                        |                                                            | Template                                            |
| 📰 Custom Fields                                 | Word count: 0                                              | Default template                                    |
| 🔠 CPT UI                                        | Word Count. 0                                              |                                                     |
| E XYZ PHP Code                                  | Page fields                                                | Order                                               |
| C LDAP/AD Login<br>for Intranet                 | PDF Upload                                                 | Need help? Use the Help tab above the screen title. |
| 🛱 Mega Menu                                     |                                                            |                                                     |

When you are ready to publish your page, click the blue **Publish** button.

You also have the option to open **UX Builder**, by toggling from the traditional **Editor**. This allows you to customize your page further, should you want to modify single text blocks, background colors or images, etc.

You'll want to click **+Add Elements** in the lefthand sidebar to add and edit specific content blocks. Be sure to click **Save Draft** or **Publish** before closing out of the Flatsome UX Builder to save your changes.

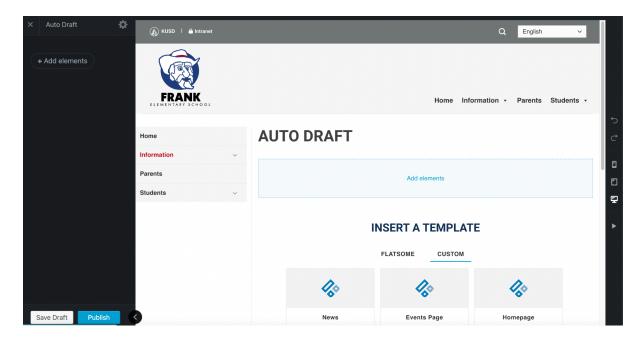

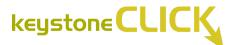

### Editing Page Content & Adding Images

#### **Editing Copy:**

Select your page either from the Pages menu in the dashboard or select "Edit Page" from the navigation bar of the page viewer:

| 🚯 🗥 My Sites 🔗                                  | Frank Elementary School 🎸 Flatsome 🔿 6 🕂 New 🧭 Events       | Clear Site Cache 🛛 Howdy, admin 🧕 |
|-------------------------------------------------|-------------------------------------------------------------|-----------------------------------|
| Dashboard                                       | Pages Add New Add Multiple Add Link                         | Sync Menu Expand All              |
| Flatsome                                        | All   Published   Draft   Show Hidden (0)   Default Pages   | Search Pages Search Pages         |
| Pages                                           |                                                             |                                   |
| All Pages                                       |                                                             | 0                                 |
| Add New<br>Default Pages                        | Home – Front Page Edit with UX Builder                      |                                   |
| <b>9</b> ] Media                                | Staff Directory Edit with UX Builder                        |                                   |
| 🌪 News                                          | ▼                                                           | ••• Quick Edit View               |
| Staff Directory Appearance                      | About Frank Elementary School Edit with UX Builder          | 0                                 |
| <ul> <li>Plugins</li> </ul>                     | Hours   Edit with UX Builder                                |                                   |
| Snippets                                        | Calendar Edit with UX Builder                               |                                   |
| よ Users                                         | Contact Us Edit with UX Builder                             |                                   |
| Settings                                        | Frequently Asked Questions Edit with UX Builder             |                                   |
| 📰 Custom Fields                                 |                                                             |                                   |
| 🔠 CPT UI                                        | School History Edit with UX Builder                         |                                   |
| M XYZ PHP Code                                  | School Report Card Edit with UX Builder                     |                                   |
| 6 LDAP/AD Login<br>https://www.kusd.edu/frank/w | p-admin/post.php?post=13243&action=edit dit with UX Builder |                                   |

Before you make any revisions, click the "Make Revisions" button, and a copy of the selected page will be made instantly. Make all of your revisions in the copy version of the page.

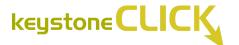

10

#### To Add Media in the Main Body of Text:

Add images before, between or within paragraphs by selecting "Add Media" -> "Upload File" or "Media Library" -> "Confirm Attachment Details" in the sidebar -> Click "Insert Into Page" -> then choose the proper alignment.

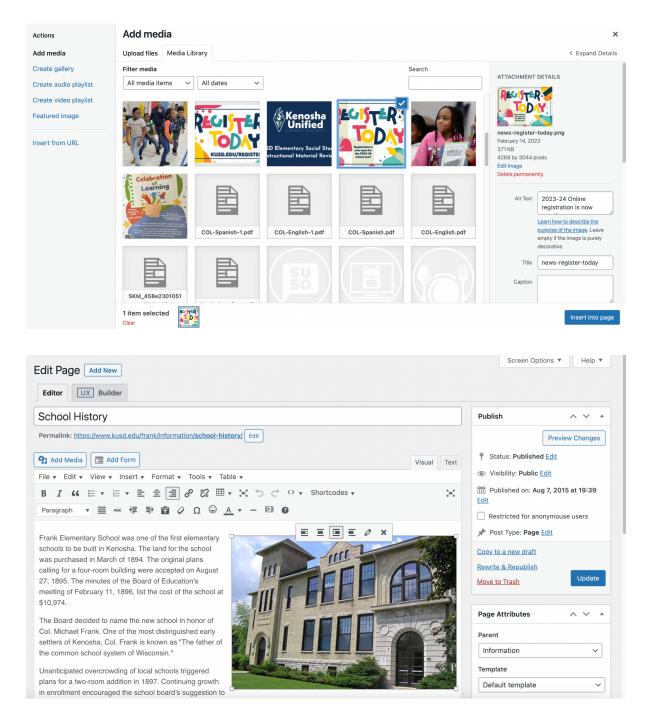

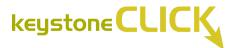

#### **Editing Images or Image Details:**

Click on the image. You can edit image details in the first menu, or select "Edit Image" to proceed to the image editor:

| Image details                                |                                                                                                | ×                     |
|----------------------------------------------|------------------------------------------------------------------------------------------------|-----------------------|
| Alternative Text<br>Caption                  | Learn how to describe the purpose of the image. Leave empty if the image is purely decorative. |                       |
| DISPLAY SETTINGS<br>Align<br>Size<br>Link To | Left     Center     Right     None       Full Size - 450 × 306     ~                           |                       |
| ADVANCED OPTIONS                             | ,                                                                                              | Edit Original Replace |
|                                              |                                                                                                | Update                |

To edit the image in the image editor, click the **Edit Original** button to change the aspect ratio in the sidebar, or edit the image with the crop, rotate or flip buttons:

| Edit image  | ×                                                                        |
|-------------|--------------------------------------------------------------------------|
| Crop        | SCALE IMAGE <b>3</b><br>Original dimensions 450 × 306<br>New dimensions: |
|             | IMAGE CROP C<br>Aspect ratio:<br>Selection:                              |
| Cancel Save | THUMBNAIL SETTINGS                                                       |
|             | Back                                                                     |

\*Note that proceeding with "Edit Original," this will update the media file wherever it is used on the site.

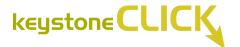

#### **Editing Links Within Body Copy:**

Click the link in the text page field, then click the pencil icon:

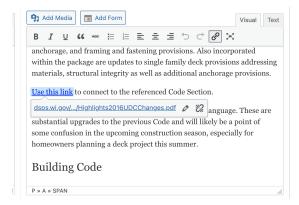

Type in your changes to the link text field and click the arrow to apply changes, or click the gear icon to open the link options:

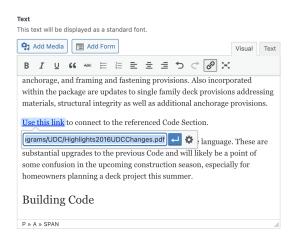

Enter the new destination, either an external URL or internally to existing content. Click the checkbox to indicate if clicking the link opens it in a new page. Click Update to save the changes.

12

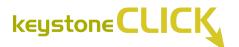

| Г  | Insert/edit link                                 | ×     |
|----|--------------------------------------------------|-------|
| at | Enter the destination URL                        |       |
|    | URL https://dsps.wi.gov/Documents/Programs/UDC/F |       |
|    | Open link in a new tab                           |       |
|    | Or link to existing content                      |       |
|    | Search                                           |       |
|    | No search term specified. Showing recent items.  |       |
|    | Test Job Listing                                 | JOB   |
|    | Yard Waste Drop Off                              | PAGE  |
|    | FAQs                                             | PAGE  |
|    | Building and Zoning Code                         | PAGE  |
|    | Permit Forms                                     | PAGE  |
|    | Building Inspections                             | PAGE  |
|    | Town Planning Documents                          | PAGE  |
|    | Plannina & Zonina                                | PAGE  |
|    | Cancel                                           | pdate |

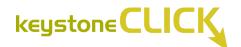

### Adding Staff Members

When adding new staff members to your school Staff Directory, navigate to the Staff Directory menu on the left dashboard menu.

| 🕅 🚓 My Sites 😤 Frank Elementary School 🎸 Flatsome 😳 6 🕂 New 🧭 Events       | Clear Site C                               | ache Howdy, admin     |
|----------------------------------------------------------------------------|--------------------------------------------|-----------------------|
| Dashboard     Staff Directory Add New Staff Member                         |                                            | Screen Options 🔻      |
| Flatsome     All (56)   Mine (1)   Published (55)   Draft (1)              | s                                          | earch Staff Directory |
| Bulk actions V Apply All dates V Filter                                    | 56 items 《                                 | 1 of 3 > x            |
| 91 Media Restr Title                                                       | Date                                       | Туре                  |
| <ul> <li>News</li> <li>Staff Directory</li> </ul>                          | Last Modified<br>2023/01/05 at 11:45<br>pm | Staff Directory       |
| All Staff Directory<br>Members — Mary DiLiberti<br>Add New Staff<br>Member | Published<br>2023/01/05 at 11:45<br>pm     | Staff Directory       |
| Appearance - Katrina Rosenfeldt                                            | Published<br>2023/01/05 at 11:44<br>pm     | Staff Directory       |
| Image: Snippets     -     Destiny Scott                                    | Published<br>2023/01/05 at 11:41 pm        | Staff Directory       |
| Lusers □ - Emily Nelsen                                                    | Published<br>2023/01/05 at 11:39<br>pm     | Staff Directory       |
| Settings     -     Robert "Vic" LoCicero       Custom Fields     -     -   | Published<br>2023/01/05 at 11:37<br>pm     | Staff Directory       |
| CPT UI Deve Dutkiewicz                                                     | Published<br>2023/01/05 at 11:35<br>pm     | Staff Directory       |
| 🖸 LDAP/AD Login 🛛 🖳 — Aldo Tenuta                                          | Published                                  | Staff Directory       |

Either at the top of this page or from the same left hand menu, click the **Add New Staff Member** button.

| 🚯 🚓 My Sites 🔏 Fr              | ank Elementary School 🞸 Flatsome 💿 6 🕂 New 🧭 Events                             | Clear Site Cache 🛛 Howdy, admin 🔲                            |
|--------------------------------|---------------------------------------------------------------------------------|--------------------------------------------------------------|
| Dashboard                      | Add New Staff Member                                                            | Screen Options 🔻                                             |
| Flatsome                       |                                                                                 |                                                              |
| Pages                          | Add Staff Member                                                                | Page Restrict Access A V V                                   |
| 📮 Pages                        |                                                                                 | Publish ^ V A                                                |
| News                           | Staff Directory                                                                 | Save Draft Preview                                           |
| 🕹 Staff Directory              | First Name *                                                                    | Status: Draft Edit                                           |
| All Staff Directory<br>Members |                                                                                 | Visibility: Public Edit                                      |
| Add New Staff<br>Member        | Last Name •                                                                     | Publish immediately Edit     Restricted for anonymouse users |
| 🔊 Appearance                   |                                                                                 | Publish                                                      |
| 🖌 Plugins                      | School •                                                                        |                                                              |
| 🛠 Snippets                     | Bose Elementary V                                                               | Featured image for this A V A                                |
| 👗 Users                        |                                                                                 |                                                              |
| 🖋 Tools                        | Position •<br>e.g. Grade 2 Teacher, Science Teacher, Principal, Counselor, etc. | Set featured image for this Staff Directory                  |
| 5 Settings                     |                                                                                 |                                                              |
| 📰 Custom Fields                |                                                                                 |                                                              |
| 🔠 CPT UI                       | Email •                                                                         |                                                              |
| E XYZ PHP Code                 |                                                                                 |                                                              |
| 🕑 LDAP/AD Login                |                                                                                 |                                                              |

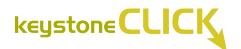

Add their name to the Add Staff Member field at the top and fill out all required fields below. For the School field, be sure to select the correct KUSD school.

🚯 🙈 My Sites 🏾 Frank Elementary School 🞸 Flatsome 📀 6 🕂 New 🧒 Events **9** Media 🐢 News Room Number Staff Directory All Staff Directory Members 9 Add Media Visual Text Add New Staff Member File • Edit • View • Insert • Format • Tools • Table • B I 66 目 \* 目 \* 目 主 主 ② 22 囲 \* X つ ご ^ \*  $\approx$ Appearance Paragraph 🔻 🧮 👫 🛱 🖗 Ω 😳 <u>Α</u> • – 🖽 🛛 🖌 Plugins 🛠 Snippets 占 Users 🖋 Tools Settings E Custom Fields DI CPT UI M XYZ PHP Code G LDAP/AD Login for Intranet 🛱 Mega Menu Word count: 0

Use the normal text block below to add their biographic information.

Click Publish to save.

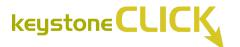

### Managing Events and Calendars

All events on the site are handled by The Events Calendar plugin. Your site should already be configured to connect with your school's Google Calendar. Any new events or updates to events will be automatically reflected on the website — both on the home page and Events page.

To update this configuration, navigate to The Events Calendar plugin either from the **Plugins** page found in the left sidebar menu or the **Events** button found in the top dashboard menu. Go to **Events** > **Import**, and from there, navigate to "Scheduled Imports" to see this integration.

If you have any questions or issues regarding this integration, please contact your system administrator.

| 🚯 🙈 My Sites 🔗 F                                                                                                    | Frank Elementary School 🞸 Flatsome 💿 6 🕂 New                                                                                                    | 🧒 Events                                             |                                                                                                    | Clear Sit                                                                    | e Cache 🛛 Howdy, admin 📃 |
|----------------------------------------------------------------------------------------------------|----------------------------------------------------------------------------------------------------|------------------------------------------------------|----------------------------------------------------------------------------------------------------|------------------------------------------------------------------------------|--------------------------|
| <ul> <li>Dashboard</li> <li>Flatsome</li> <li>Pages</li> <li>Media</li> <li>News</li> <li>Staff Directory</li> <li>Appearance</li> <li>Plugins</li> <li>Snippets</li> </ul> | Events Import Scheduled Imports History          New Import       Scheduled Imports         All (1)   Google Calendar (1)         Bulk Actions         Bulk Actions         Prank Website         via Google Calendar         View Events | Settings<br>Help<br>Event Add-Ons<br>Troubleshooting | CSV File<br>ICS File<br>Facebook Dev<br>Eventbrite<br>iCalendar<br>Google Calendar<br>Meetup<br>Other URL | Last Import ▲ # Import<br>April 28, 2023 0 all ti<br>9:02 PM Latest<br>• 0 r | me<br>Import:            |
| ▲ Users     ✓ Tools     ✓ Tools     Settings     Custom Fields     CPT UI     XYZ PHP Code     LDAP/AD Login     for Intranet     Mega Menu     Page Restriction            | Source                                                                                                    |                                                      | Frequency                                                                                                 | Last Import + # Impo                                                         | nrted<br>1 item          |

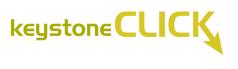

## Adding News Items

To view all News, go to the **News** tab on the left side of the dashboard.

| 🛛 ሕ My Sites 🛛 🔐 Fr<br>Dashboard | nk Elementary School 🎸 Flatsome 💿 6 🕂 New View News 🧒 Events                                                                                                    |            |                                    | ache Howdy, admin<br>Screen Options 🔻 |
|----------------------------------|----------------------------------------------------------------------------------------------------|------------|------------------------------------|---------------------------------------|
| Flatsome                         | All (11)   Mine (8)   Published (11)   Trash (3)                                                                                                    |            |                                    | Search News Items                     |
| Pages                            | Bulk actions <ul> <li>All dates</li> <li>All Categories</li> <li>All formats</li> <li>Filt</li> </ul> <ul> <li>Filt</li> </ul> <ul> <li>All formats</li> <li>Filt</li> </ul> <ul> <li>All categories</li> <li>All formats</li> <li>Filt</li> <li>Filt</li> </ul> <ul> <li>Filt</li> </ul> <ul> <li>All categories</li> <li>All formats</li> <li>Filt</li> </ul> <ul> <li>Filt</li> <li>Filt</li> <li>Filt</li> <li>Filt</li> <li>Filt</li> <li>Filt</li> </ul> <ul> <li>Filt</li> <li>Filt</li> </ul> <ul> <li>Filt</li> <li>Filt</li> <li>Filt</li> <li>Filt</li> </ul> <ul> <li>Filt</li> <li>Filt</li> <li>Filt</li> <li>Filt</li> </ul> <ul> <li>Filt</li> <li>Filt</li> <li>Filt</li> <li>Filt</li> <li>Filt</li> <li>Filt</li> </ul> <ul> <li>Filt</li> <li>Filt</li> <li>Filt</li> <li>Filt</li> <li>Filt</li> <li>Filt</li> </ul> <ul> <li>Filt</li> <li>Filt</li> <li>Filt</li> </ul> <ul> <li>Filt</li> <li>Filt</li> <li>Filt</li> <li>Filt</li> <li>Filt<th>er</th><th></th><th>11 item</th></li></ul> | er         |                                    | 11 item                               |
| Media                            | Restr Title                                                                                                    | Categories | Date                               | Туре                                  |
| News                             | - Summer Engagement – May 18                                                                                                    | News       | Published<br>2023/04/27 at 9:53 am | New                                   |
| d News Item<br>tegories          | Raise the Roof! – May 17                                                                                                    | News       | Published<br>2023/04/27 at 9:48 am | New                                   |
| Staff Directory                  | Learning Fair & Art Walk – May 9                                                                                                    | News       | Published<br>2023/04/27 at 9:40 am | New                                   |
| Appearance<br>Plugins            | Hear why our littles love learning                                                                                                    | News       | Published<br>2023/03/28 at 1:09 pm | New                                   |
| Snippets<br>Users                | - KUSD Summer Opportunities 2023                                                                                                    | News       | Published<br>2023/03/13 at 2:08 pm | New                                   |
| Tools                            | AR Reading Program Party                                                                                                    | -          | Published<br>2023/02/24 at 2:29 pm | New                                   |
| Settings<br>Custom Fields        | - 2023-24 Online registration is now open!                                                                                                    | News       | Published<br>2023/02/14 at 3:37 pm | New                                   |
|                                  | - KUSD Elementary Social Studies Instructional Material Review                                                                                                    | News       | Published<br>2023/02/08 at 4:50 pm | New                                   |
| XYZ PHP Code<br>LDAP/AD Login    | C - Celebration of Learning                                                                                                    | -          | Published<br>2023/01/06 at 1:35 pm | New                                   |

Either at the top of this page or from the same left hand menu, click the **Add News Item** button.

| 🚯 🗥 My Sites 🏾 🕯  | Frank Elementary School 🞸 Flatsome 🛛 6 🕂 New 🧒 Events                                                                                                    | Clear Site Cache 🛛 Howdy, admin 🧾 |
|-------------------|----------------------------------------------------------------------------------------------------|-----------------------------------|
| 🖚 Dashboard       | Add New News Item                                                                                                    | Screen Options 🔻                  |
| Flatsome          |                                                                                                    |                                   |
|                   | Add title                                                                                                    | Publish ^ V A                     |
| 📕 Pages           |                                                                                                    | Save Draft Preview                |
| 9, Media          |                                                                                                    | Status: Draft Edit                |
| 🌪 News 🗸          | Yisual                                                                                                    | Fext ,                            |
| News              | File • Edit • View • Insert • Format • Tools • Table •                                                                                                    | Visibility: Public Edit           |
| Add News Item     |                                                                                                    | Publish immediately Edit          |
| Categories        | Paragraph $\checkmark$ $\equiv$ ARE $\mp$ $\mp$ $\textcircled{a}$ $\checkmark$ $\Omega$ $\bigcirc$ $\underline{A}$ $\checkmark$ $ \blacksquare$ $\textcircled{b}$ | Restricted for anonymouse users   |
| 🛓 Staff Directory |                                                                                                    | Publish                           |
| 🔊 Appearance      |                                                                                                    |                                   |
| Plugins           |                                                                                                    | Categories ^ V 🔺                  |
| Snippets          |                                                                                                    | All Categories Most Used          |
|                   |                                                                                                    | News                              |
| 🕹 Users           |                                                                                                    | Uncategorized                     |
| م س Tools         |                                                                                                    | Add New Ortensey                  |
| Settings          |                                                                                                    | + Add New Category                |
| 📰 Custom Fields   |                                                                                                    |                                   |
| 🔠 CPT UI          |                                                                                                    | Featured image                    |
| IN XYZ PHP Code   | Word count: 0                                                                                                    | Set featured image                |
| G LDAP/AD Login   | News fields                                                                                                    | ·                                 |

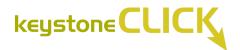

Add your title, news body copy and Set Featured Image to give the news item an image that appears on the homepage under "Latest News."

Click **Publish** to save and publish your news item.